# ivideon

#### **ivideon** Bridge B1610

For questions about Ivideon Bridge setup and operation, contact user technical support at the phone number

> +1 888 683 8950 United States +44 330 808 0350 United Kingdom +49 3222 109 47 81 Germany +33 9 77 55 06 86 France +39 069 4801515 Italy

Please, scan QR code to find your country contact number or send us questions about Ivideon Bridge

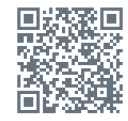

support@ivideon.com

## Quick Start Guide

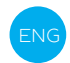

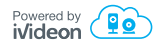

## Congratulations on your purchase

Let's configure your Ivideon Bridge

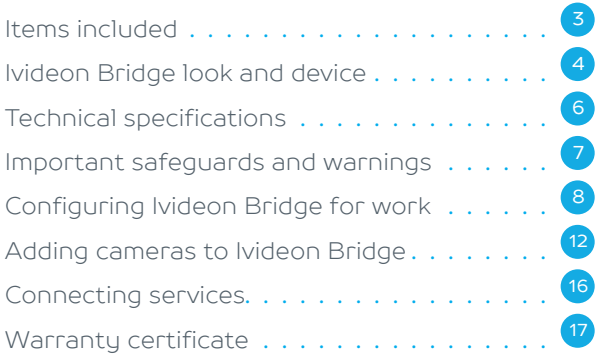

#### Items included

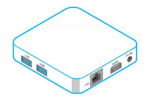

Ivideon Bridge B1610

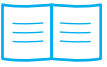

Quick start guide

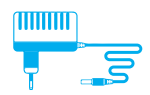

DC 5V/2A power adapter

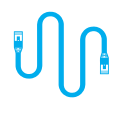

Ethernet cable

The items illustrated may differ from those in the package

Jack for DC 5V/2A power adapter USB ports RESET button

#### Ivideon Bridge look and device Charge indicator

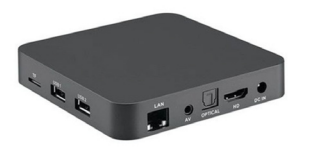

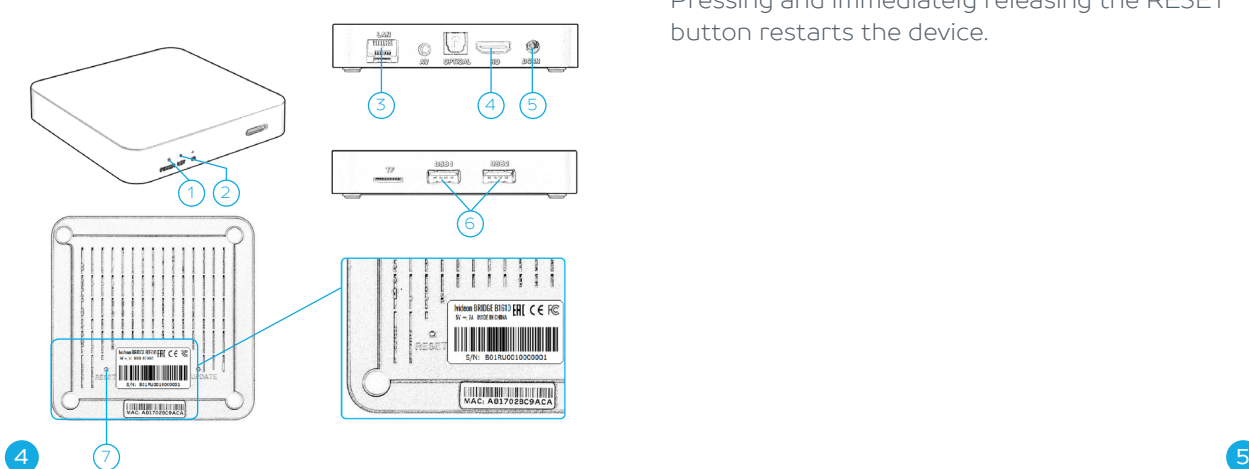

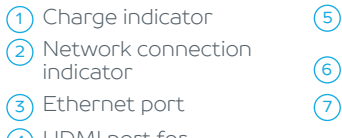

HDMI port for 4 connecting a monitor

#### **NOTE**

Pressing and immediately releasing the RESET button restarts the device.

#### Technical specifications SUPPORTED DEVICES

- Digital and analog video recorders, IP cameras
- Supported protocols: RTSP, ONVIF, Dahua, Hikvision ISAPI
- Maximum number of connected devices: any combination of 16 cameras or video recorder channels with a maximum total bit rate of 32 Mbps
- Video: H.264; resolution, bit rate, and FPS limited by the end device, though not exceeding a total bit rate of 32 Mbps
- Audio: AAC, G.711, G.726
- Power supply: DC 5V/2A
- Dimensions: 100 × 100 × 15 mm
- Weight: 100 g (260 g with packaging).

## Important safeguards and warnings

- $\overline{1}$  Follow the requirements and
	- recommendations set out in the instructions.

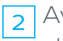

- 2 Avoid sunlight or other bright light sources shining directly on the device body.
- $\overline{3}$  Don't place the device in water or any other liquid.
- $\overline{4}$  If there is a strange smell or you see smoke coming from the device, stop using it. If this happens, disconnect the device from the power source immediately. Continued use of the device in these circumstances may result in fire or electric shock.
- $\overline{5}$  If you detect a fault in the device, do not attempt to carry out repairs yourself. Never dismantle the device and do not modifu its construction.
- 6 Do not allow liquids to penetrate the bodu of the device when cleaning it. This may result in fire or electric shock.
- Avoid installing the device close to a functioning air conditioning unit to reduce the likelihood of condensation on the Ivideon Bridge body.
- 8 Do not install the product in areas with a temperature above 40°C, and make sure there is proper ventilation.

## Configuring Ivideon Bridge for work

See the figures on and after page 11 of the instructions. The figure numbers correspond to the points in the instructions.

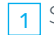

 $\boxed{1}$  Sign in to your account on ivideon.com.

If you do not yet have an Ivideon account, register on the website by clicking Create an account;

2 In the Cameras section, select Connect a device;

3 Select Ivideon Bridge;

- $\overline{4}$  Enter a name for your bridge followed by the device's MAC address or serial number (both should be listed on the underside of the bridgeor on the packaging);
- 5 Connect the Ivideon Bridge to the internet. To do so, connect the device to your internetenabled router with an ethernet cable;
- 6 | Connect the Ivideon Bridge to a power supply;
- 7 Click Continue to connect the Ivideon Bridge to your account (this process can take a few minutes);
- 8 Once the Ivideon Bridge is connected, it will be available for configuration in the Cameras section.

#### **NOTE**

For the Ivideon Bridge and the cameras connect ed to it to work correctly, make sure the internet connection the device is using is fast enough. The bit rate of the cameras connected to the Ivideon Bridge should be covered completely by your internet upload speed. If your internet connection is slower than it needs to be, the video from your cameras may be unavailable or distorted, something that will also affect record ing to the cloud archive (if you have recording to the cloud archive turned on).

To ensure your cameras work correctly with Ivideon Bridge, we also recommend using a fixed IP for all the devices in your LAN. If it changes, video from the cameras will be unavailable, and you'll have to change the settings for all the de vices you have connected.

You won't lose your archived recordings and events if you change the settings for previously connected devices.

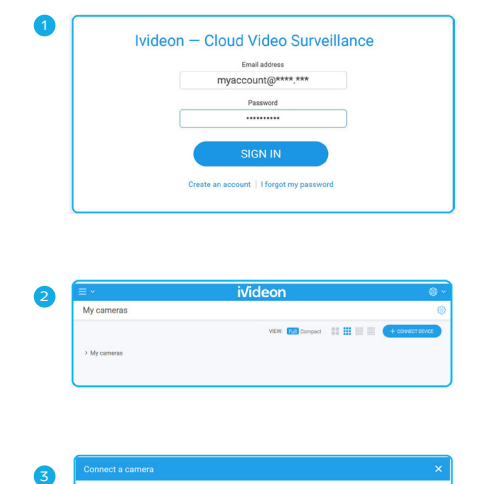

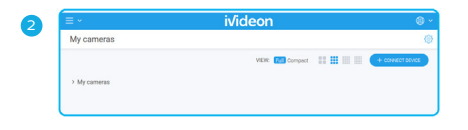

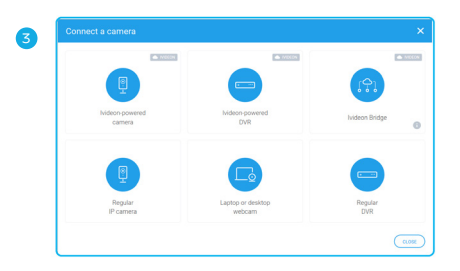

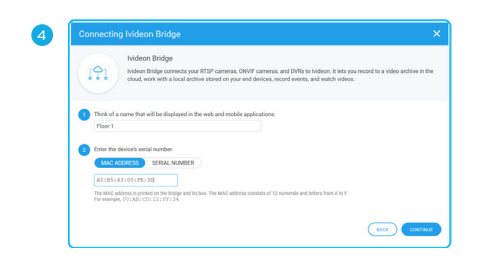

#### Adding cameras to Ivideon Bridge

- In the Cameras section, select Your Bridge from the list of connected devices, and then click the gear icon (Configure Bridge);
- 10 The bridge system will automatically scan your LAN and list all devices available for connection (cameras and DVRs). Select the one you'd like to connect, after which the camera/DVR settings menu will open on the right side of the screen;
- 11 If your cameras or DVR weren't discovered automatically, you can add them manually by clicking the + button in the Connected devices section;
- 12 Enter the username and password for the camera or DVR you want to connect. If you don't know what they are, you can contact the hardware manufacturer, call your system administrator, or check the included instructions or documentation;
- 13 After entering the correct information, you'll see an image preview from the camera and be able to change its name;
- 14 Once you're done connecting your camera, click Connect camera, after which it will be listed in the Cameras section of the web application.

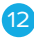

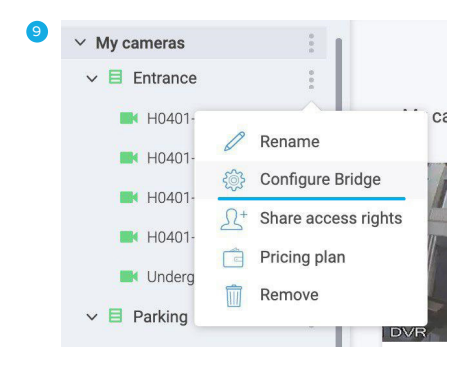

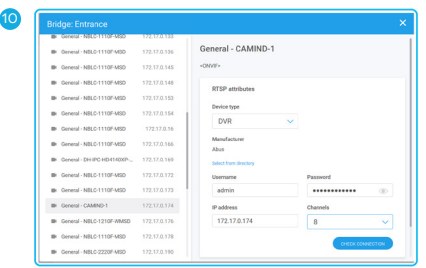

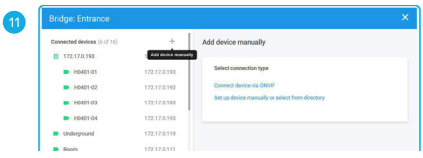

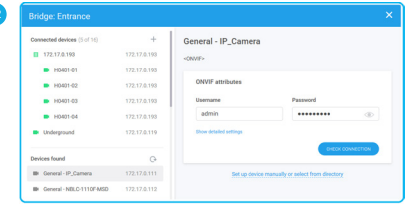

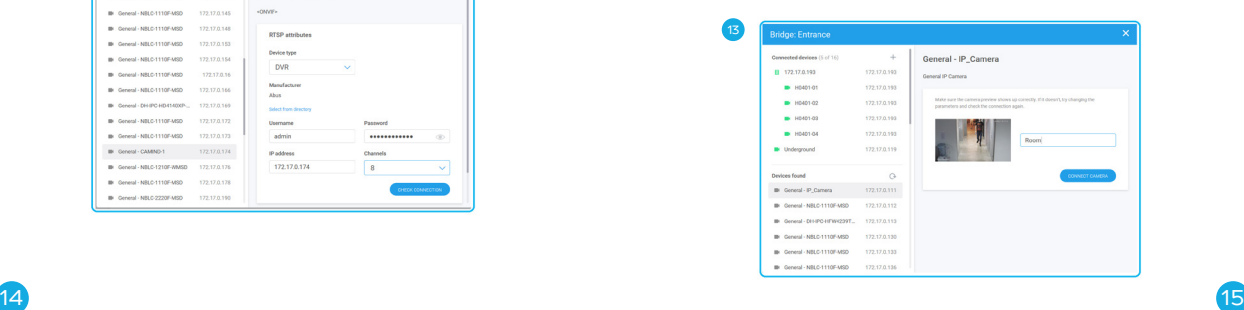

## Connecting pricing plans

To get your cameras working with Ivideon, you'll need to activate any of the available pricing plans for each of the cameras you have connected to your bridge. You won't have access to live feeds or archived recordings otherwise.

#### To connect pricing plans:

- 1.Head over to the My services section in the web application.
- 2. Select the cameras you want to configure.
- 3.Click the Select plan button and pick the pricing plan that works best for you.

Camera pricing plans differ in how long archived recordings are stored, and you can learn more about them by visiting Ivideon.com and checking the Plans for business section.

#### Warranty certificate

Thanks for choosing Ivideon Bridge B1610! The warranty period is 12 months from the date of the product's sale to the consumer and covers only items brought by official importers.

The operational life of the product is 3 years.

During the warranty period, the owner has the right to free repairs to the product in case of malfunctions that result from production defects. Warranty repairs and technical examination of the product (fault detection) are conducted at Ivideon authorized service centers. The warranty obligations do not include installing, connecting, or configuring the product, nor consultations on its use. As part of the warranty service authorized service centers will at its own discretion repair the product for free, or replace it with an item similar or equivalent in function and reliability.

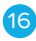

Manufacturer do not guarantee the compatibility of embedded software for interaction with the firmware or software of other manufacturers, unless otherwise stipulated in the product's documentation. Manufacturer is not liable for possible harm to people, domestic animals, or any property, whether direct or indirect, if it results from use of the product not for its intended purpose; non-observance of rules, conditions of use, or storage; or intentional or careless actions by the consumer or third parties.

Warranty certificates are not honored where:

- **They are missing or where they have not been** filled out, are illegible, or have been edited.
- **The seller's seal is missing from the warranty** certificate.
- **The product label is damaged or missing or** the serial number or its service code has been changed, is illegible, or is unclear.
- **The device has been used not for its intended** purpose or not in accordance with the instructions for use.
- **The product has been damaged because it has** been connected to defective equipment from other companies.
- **If faults have arisen as a result of the product's** normal wear (full-service life, or heavy internal or external accumulation of dirt).
- **The product has gone out of working order** because the buyer has inserted foreign objects, substances, or fluids into it, or as a result of lightning, flooding, fire, incorrect ventilation, or external actions or circumstances of force majeure.
- **The product has been opened, altered, or** repaired by unauthorized people or service centers.
- **The warranty period is extended by the time** the product spends in warranty repairs.

#### Ivideon Bridge B1610

SERIAL NUMBER

SELLING COMPANY

SELLING COMPANY'S NOTES

SELLING COMPANY'S ADDRESS

SELLING COMPANY'S PHONE NUMBER

DATE OF SALE « » 20

BUYER'S SIGNATURE SELLER'S SIGNATURE

(The product has been received in good working condition, with no visible damage, as a full set, checked in my presence. I have no complaints about the quality of the product. I am familiar with the conditions of warranty service and agree with them.)

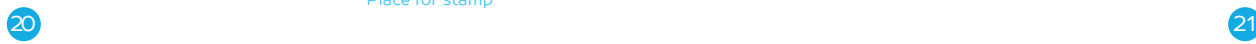

## This is a deliberately clean page